## UNITED STATES DISTRICT COURT NORTHERN DISTRICT OF CALIFORNIA

# **APPLICATION FOR REFUND (USDC-CAND PAY.GOV)**

### PAY.GOV TRANSACTION DETAILS

#### *IMPORTANT:*

- *Complete all required fields (shown in red\*); otherwise, your request may be denied and require resubmission.*
- *In fields* 3-6, enter the information for the **incorrect** transaction (the one for which you are requesting a refund), not the **correct** *transaction that appears on the docket. This information can be found in the Pay.gov screen receipt or confirmation email.*

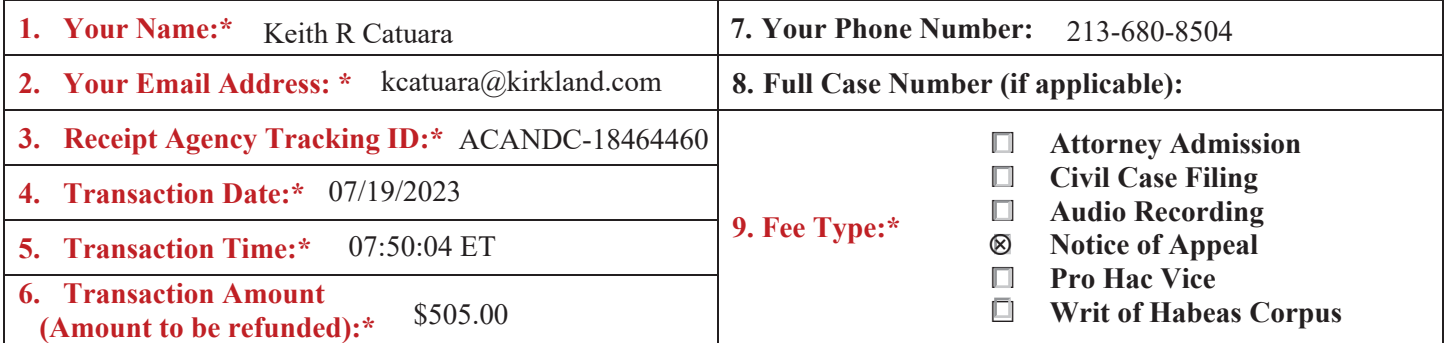

**10. Reason for Refund Request:\*** *Explain in detail what happened to cause duplicate charges or no fee required.*

*For a duplicate charge, provide the correct receipt number in this field.*

**If** you paid a filing fee in an abandoned case number, note that case number here (but e-file the refund request in the **open** *case)*. I received a system error, possibly due to hitting back button or rapid double-click, and had to start e-filing session over. During subsequent attempts, changing efiling menu selections after payment required starting over including resubmitting payment. Receipt for duplicate charge to be refunded: ACANDC-18464460; Receipt for correct payment submitted with final Notice of Appeal (ECF 891) to keep: ACANDC-18464681.

### *Efile this form using* OTHER FILINGS  $\rightarrow$  OTHER DOCUMENTS  $\rightarrow$  APPLICATION FOR REFUND.

*View detailed instructions at: cand.uscourts.gov/ecf/payments. For assistance, contact the ECF Help Desk at 1-866-638-7829 or ecfhelpdesk@cand.uscourts.gov Monday -Friday 9:00 a.m.-4:00 p.m.* 

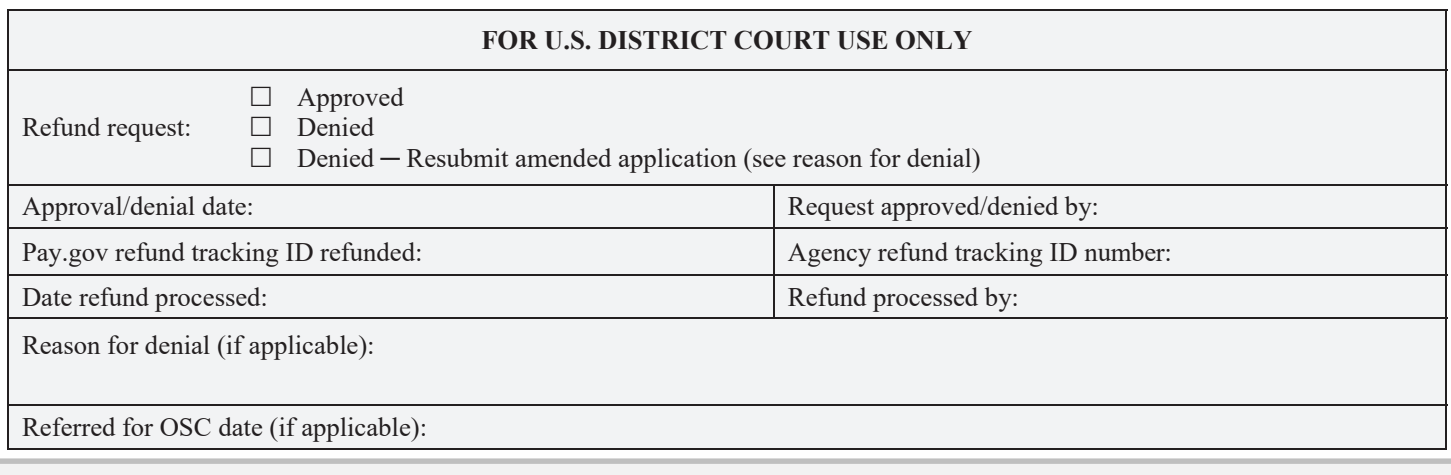

Find authenticated [court documents without watermarks](https://www.docketalarm.com/) at docketalarm.com.